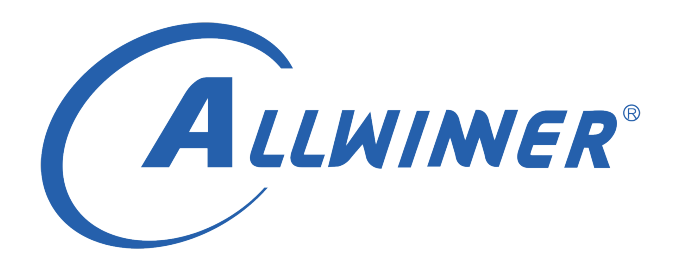

# **Linux GPADC 开发指南**

**版本号: 1.1 发布日期: 2021.05.10**

#### **版本历史**

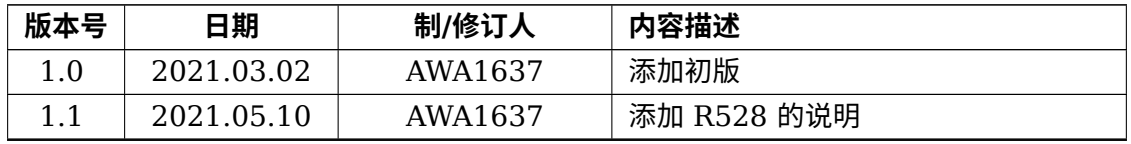

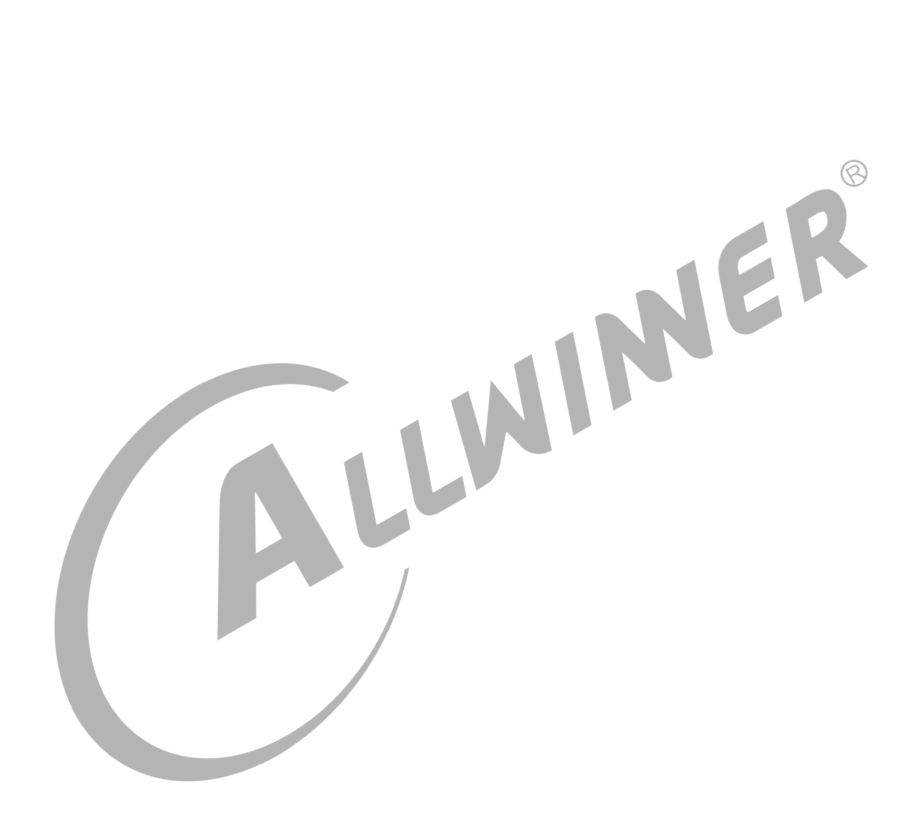

#### 目 录

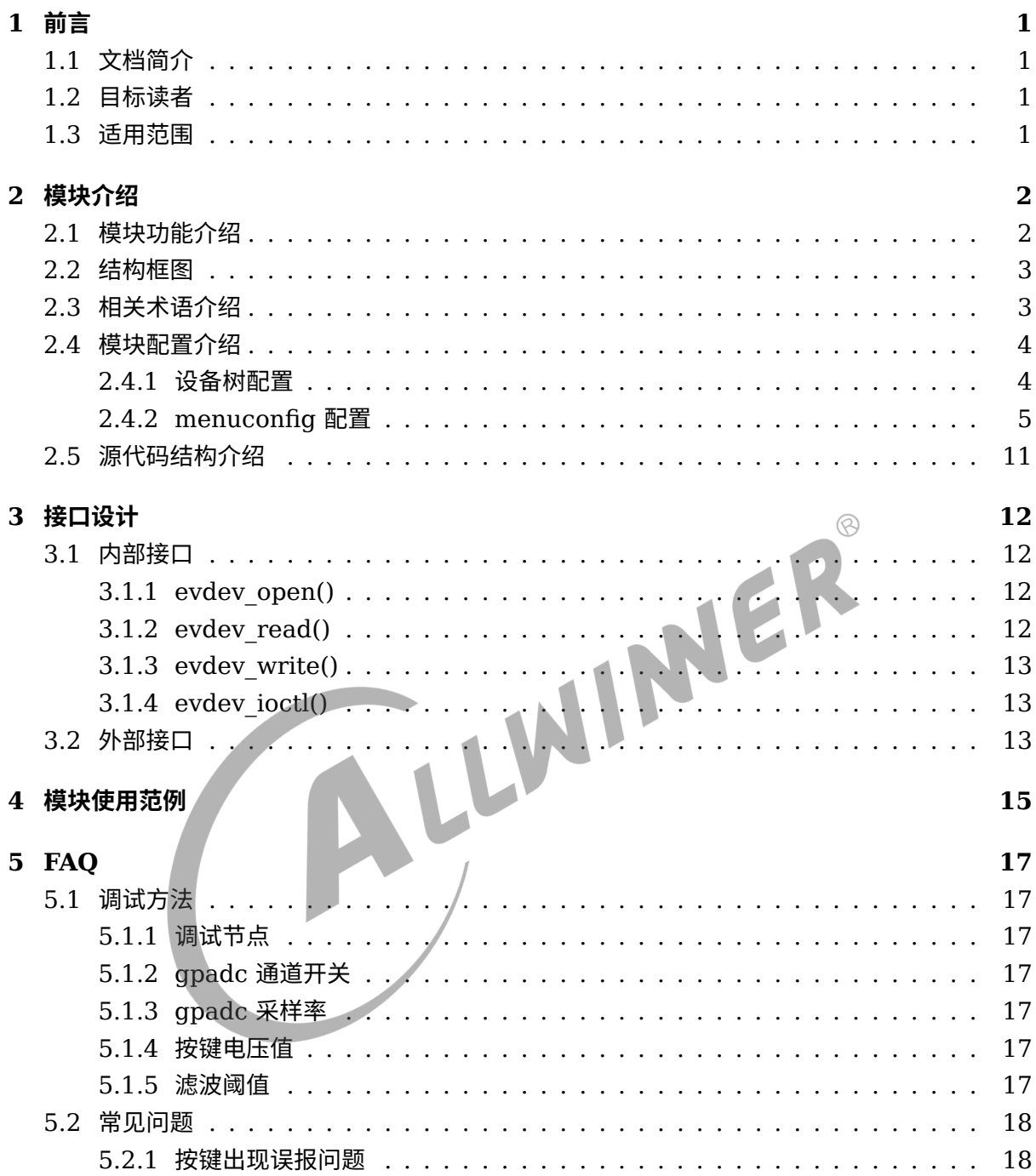

### **插 图**

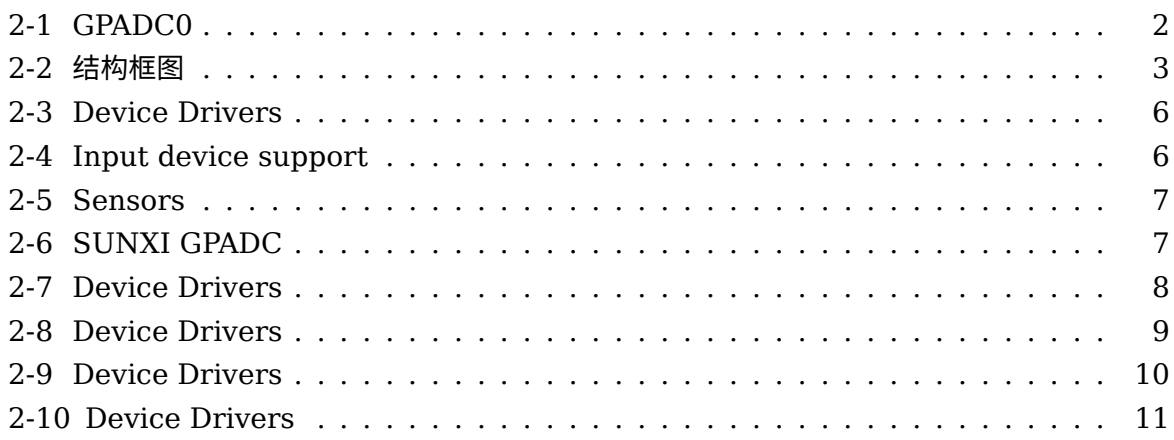

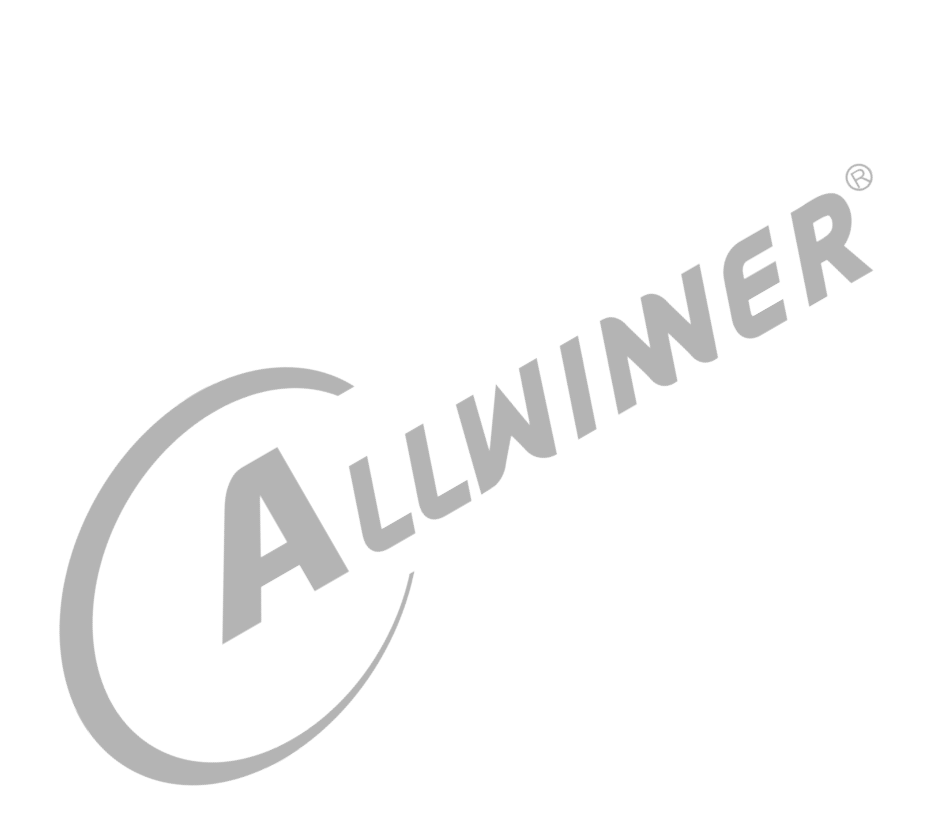

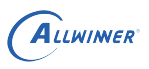

# <span id="page-4-0"></span>前言

## <span id="page-4-1"></span>1.1 文档简介

介绍 GPADC 模块的使用方法,方便开发人员使用。

## <span id="page-4-2"></span>1.2 目标读者

GPADC 模块的驱动开发/维护人员。

<span id="page-4-3"></span>1.3 适用范围

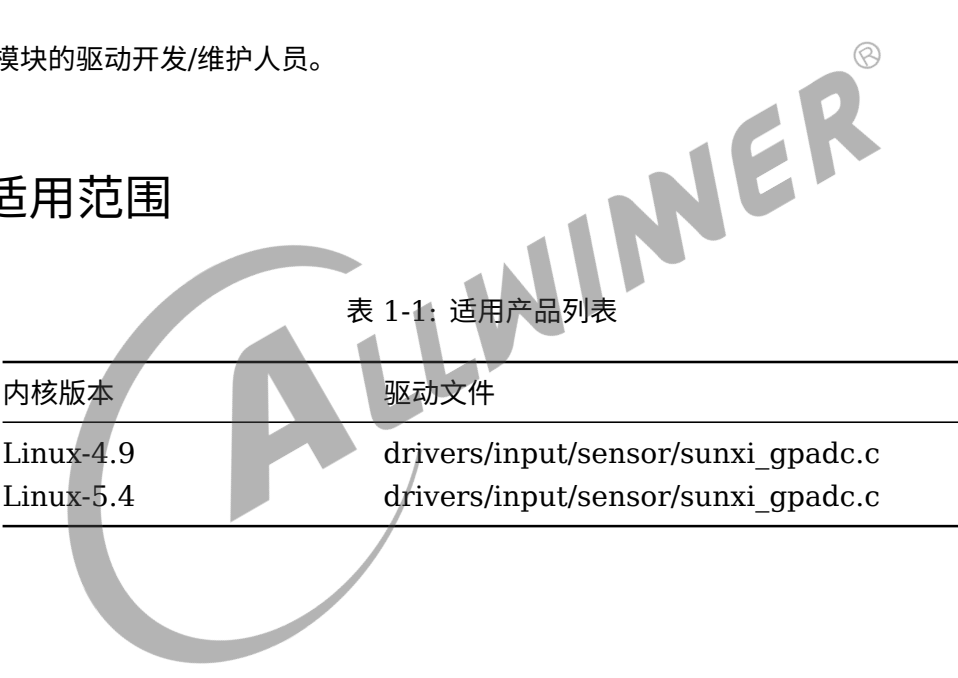

# <span id="page-5-0"></span>模块介绍

## <span id="page-5-1"></span>2.1 模块功能介绍

GPADC 是 12bit 分辨率, 8 位采集精度的模数转换模块, 具体通道数可以查看对应的 spec 说明 文档,模拟输入范围 0~1.8V,最高采样率 1MHz,并且支持数据比较,自校验功能,同时工作 于可配置一下工作模式:

- 1. Single mode: 在指定的通道完成一次转换并将数据放在对应数据寄存器中;
- 2. Single-cycle mode: 在指定的通道完成一个周期转换并将数据放在响应数据寄存器中;(注: 该模式在 R528 中没有)
- 3. Continuous mode: 在指定的通道持续转换并将数据放在响应数据寄存器中;
- 4. Burst mode:边采样边转换并将数据放入 32 字节的 FIFO,支持中断控制。

<span id="page-5-2"></span>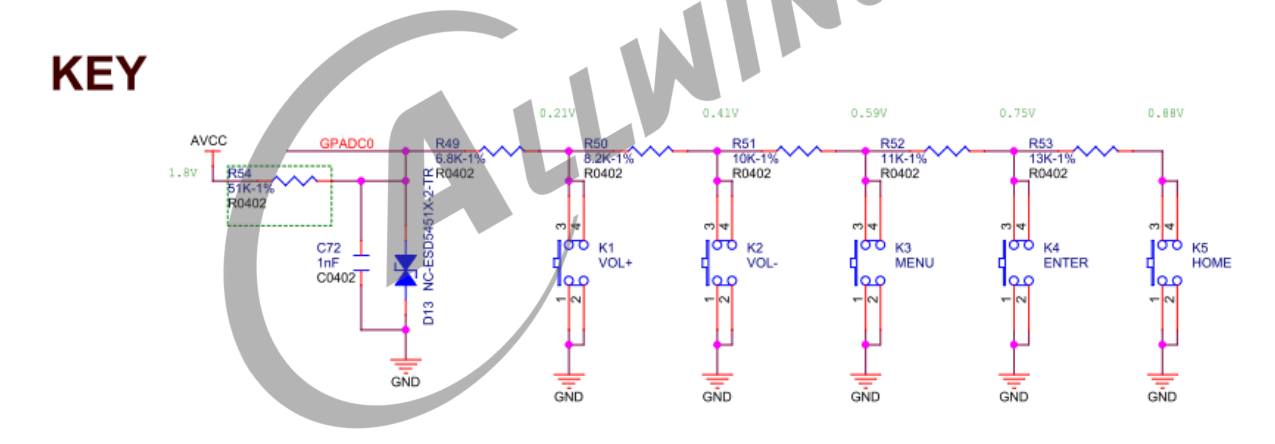

图 2-1: GPADC0

部分 GPADC 接口也开始慢慢用于 KEY 模块按键的读取,一般包括 VOL+、VOL-、HOME、 MENU、ENTER 等等,GPADC0 用于 KEY 的电路如上图。

AVCC-AP 为 1.8V 的供电,不同的按键按下,GPADC0 口的电压不同,CPU 通过对这个电压 的采样来确定具体是那一个按键按下。如上图,VOL+、VOL-、MENU、ENTER、HOME/U-BOOT 对应的电压分别为 0.21V、0.41V、0.59V、0.75V、0.88V。

## <span id="page-6-0"></span>2.2 结构框图

<span id="page-6-2"></span>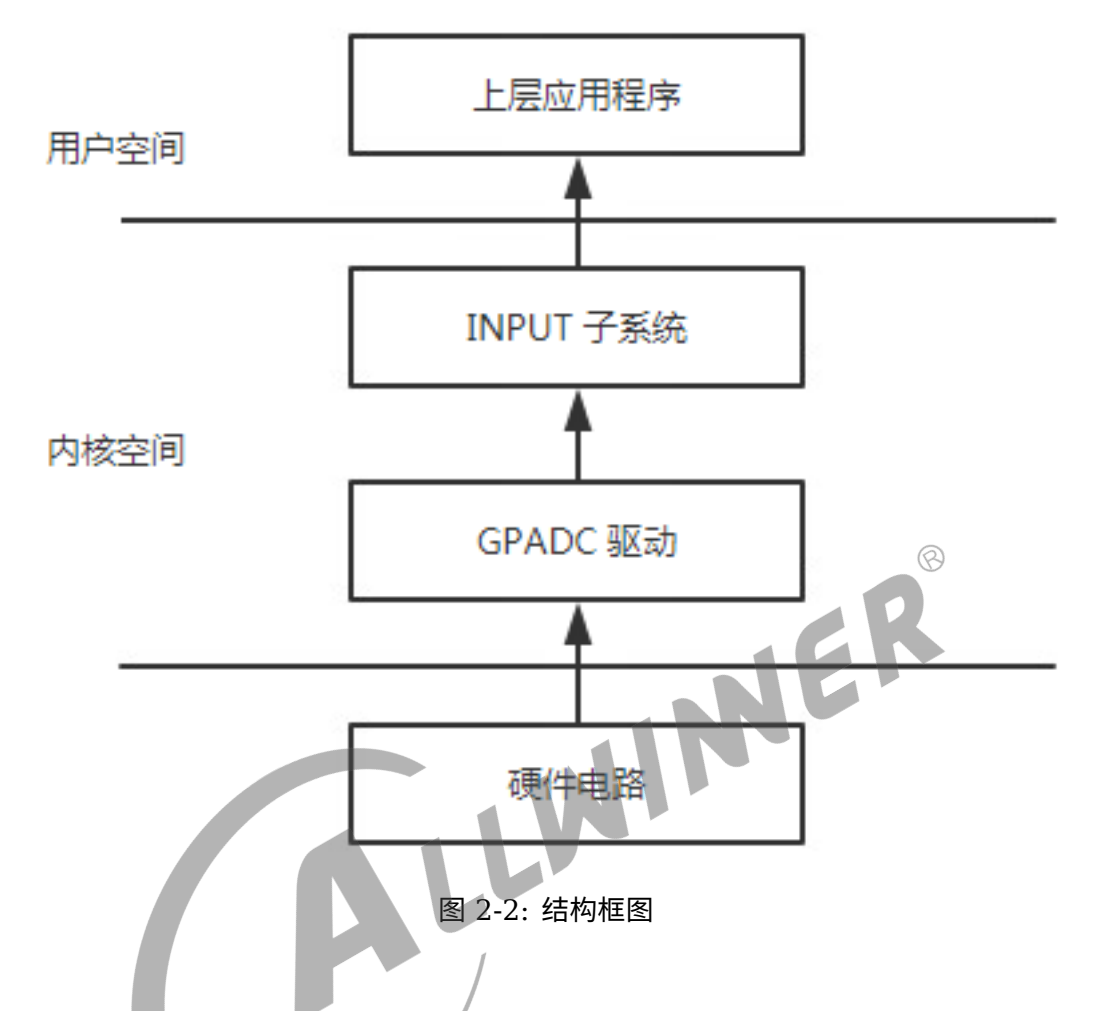

当 GPADC 模块中断触发之后,驱动会对数据进行采集。采集到的数据转换成相应的键值后通过 input 子系统将数据上传到/dev/input/event 节点,应用程序可从相应的节点获取数据。

## <span id="page-6-1"></span>2.3 相关术语介绍

表 2-1: 术语介绍

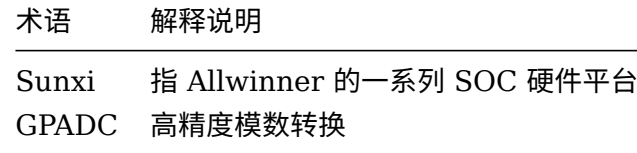

## <span id="page-7-0"></span>2.4 模块配置介绍

#### <span id="page-7-1"></span>2.4.1 设备树配置

GPADC 模块的设备树配置位于 longan 的内核目录,如 arch/arm/boot/dts/xxx.dtsi,64 位 为: arch/arm64/boot/dts/sunxi/xxx.dtsi, 下面为一个配置:

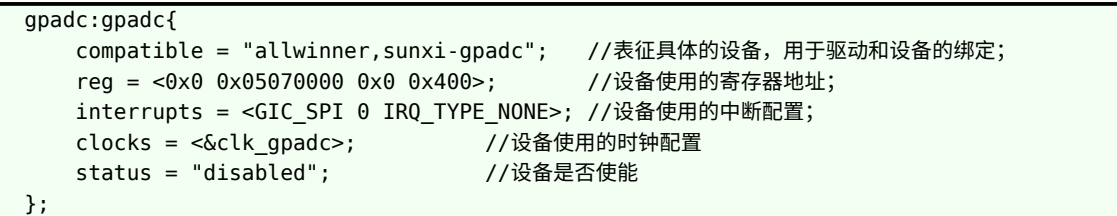

若要配置 GPADC 相关的采样功能以及按键功能,需要在 longan/device/config/chips/{IC}/config /{BOARD}/{linux-x}/board.dts 里面配置相关参数:  $\circledR$ 

```
/*
*channel_num: Maxinum number of channels supported on the platform.
*channel_select: channel enable slection. channel0:0x01 channel1:0x02 channel2:0x04
   channel3:0x08
*channel_data_select: channel data enable. channel0:0x01 channel1:0x02 channel2:0x04
   channel3:0x08.
*channel_compare_select: compare function enable channel0:0x01
             channel1:0x02 channel2:0x04 channel3:0x08.
*channel_cld_select: compare function low data enable setection: channel0:0x01
             channel1:0x02 channel2:0x04 channel3:0x08.
*channel_chd_select: compare function hig data enable setection: channel0:0x01
             channel1:0x02 channel2:0x04 channel3:0x08.
*/
   gpadc:gpadc{
       channel_num = <2>; //使用的通道
       channel_select = <0x05>; //通道选择
       channel_data_select = <0>; //使能通道数据
       channel_compare_select = <0x05>; //使用通道比较功能
       channel_cld_select = <0x05>; //使用数据小于比较功能
       channel_chd_select = <0>; //使用数据大于比较功能
       channel0 compare lowdata = <1700000>; //数据小于该值触发中断
       channel0_compare_higdata = <1200000>; //数据大于该值触发中断
       channel1_compare_lowdata = <460000>;
       channel1 compare higdata = <1200000>;
       channel0_compare_lowdata = <1500000>; //数据小于该值触发中断
       channel0_compare_higdata = <1200000>; //数据大于该值触发中断
       key_cnt = <5>; //按键数量,注:以下部分只有GPADC0用于按键会用到
       key0_vol = <210>; //按键电压
       key0_val = <115>; //按键上报的值
       key1 vol = <410>;
       key1 val = <114>;
       key2 vol = <590;
       key2 val = <139>;
       key3 vol = <750;
       key3_val = <28>;
       key4 vol = <880>;
       key4 val = <102>;
```
status = "okay"; };

部分老的平台采用 sys\_config.fex, 新平台基本不做使用。

路径为 longan/device/config/chips/{IC}/config/{BOARD}/sys config.fex, 相关参数如 下:

```
;----------------------------------------------------------------------------------
;resistance gpadc configuration
; channel num: Maxinum number of channels supported on the platform.
;channel_select: channel enable setection. channel0:0x01 channel1:0x02 channel2:0x04
   channel3:0x08
;channel_data_select: channel data enable. channel0:0x01 channel1:0x02 channel2:0x04
   channel3:0x08.
;channel_compare_select: compare function enable channel0:0x01 channel1:0x02 channel2:0
   x04 channel3:0x08.
;channel_cld_select: compare function low data enable setection: channel0:0x01 channel1:0
   x02 channel2:0x04 channel3:0x08.
;channel_chd_select: compare function hig data enable setection: channel0:0x01 channel1:0
   x02 channel2:0x04 channel3:0x08.
                                     WINUER
[gpadc]
\qquad \qquad gpadc_used \qquad \qquad = 1channel_num = 1
channel select = 0x01channel data select = 0channel compare select = 0x01channel cld select = 0x01channel chd select = 0x01channel0 compare lowdata = 1700000channel0 compare higdata = 1200000
\texttt{gpadc\_sample\_rate} = 1000
key\_cnt = 2
key0_vol = 90
key0 val = 115key1_vol = 260
key1_val = 114
```
以上三个配置文件优先级依次为 sys\_config.fex 最高, board.dts 次之, 最后为内核下面的 dtsi 配置。

### <span id="page-8-0"></span>2.4.2 menuconfig 配置

linux-4.9 在命令行中进入内核根目录,执行 make ARCH=arm menuconfig (64 位系统采用 make ARCH=arm64 menuconfig)进入配置主界面,并按以下步骤操作。

*•* 首先,选择 Device Drivers 选项进入下一级配置,如下图所示:

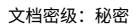

<span id="page-9-0"></span>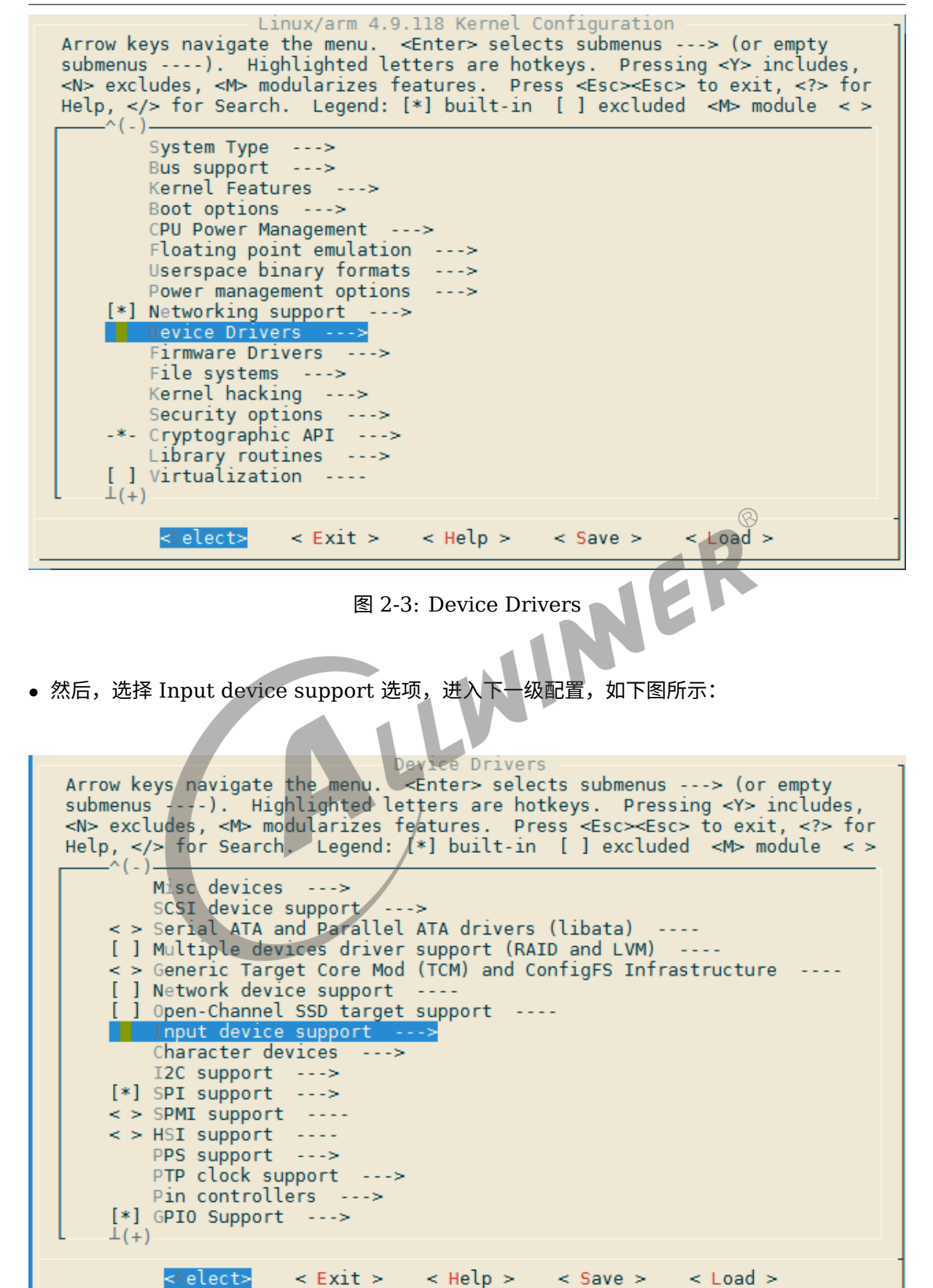

ALLWINER

<span id="page-9-1"></span>图 2-4: Input device support

 $\overline{1}$ 

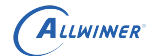

*•* 接着,选择 Sensors 选项,进入下一级配置,如下图:

<span id="page-10-0"></span>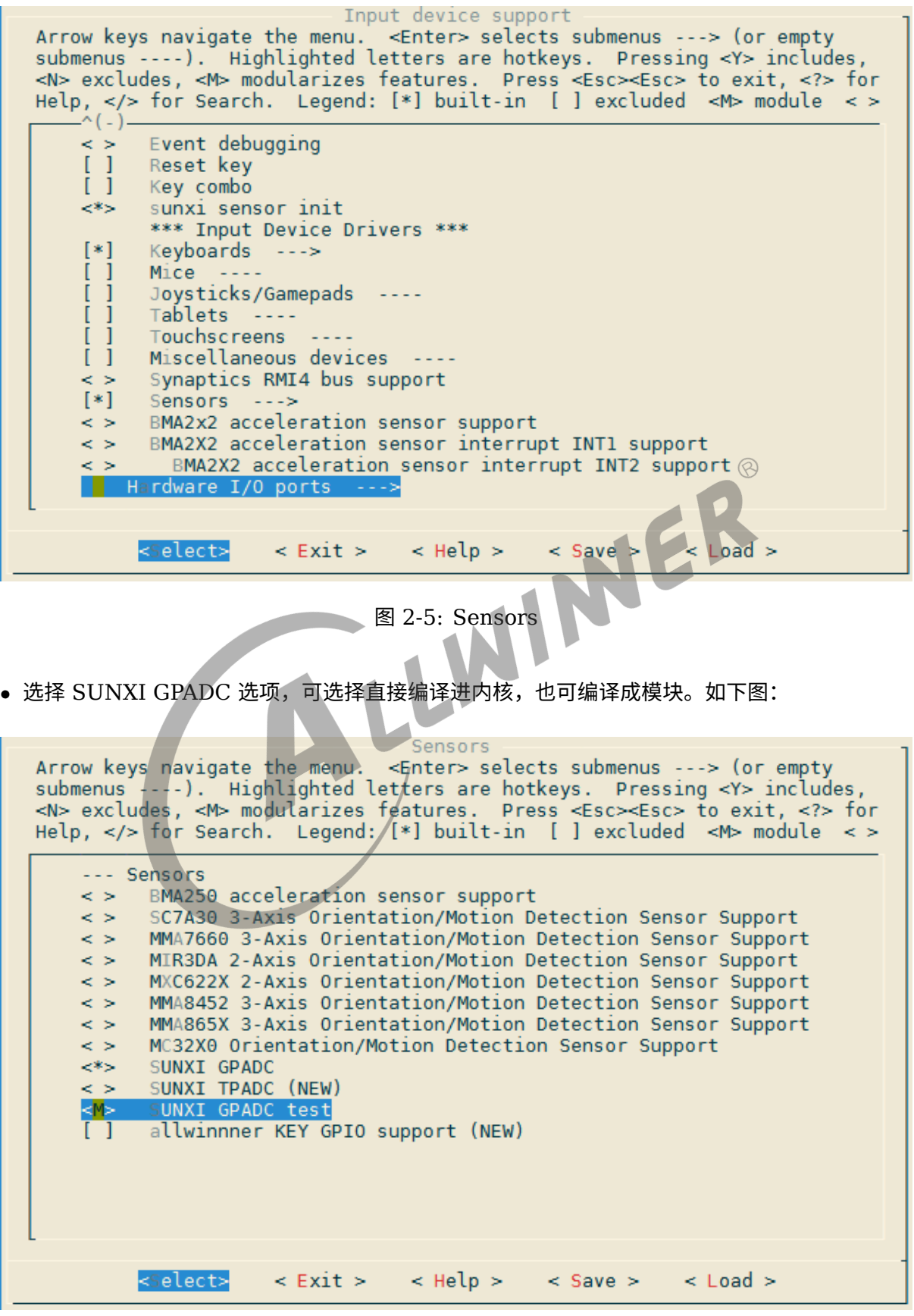

<span id="page-10-1"></span>图 2-6: SUNXI GPADC

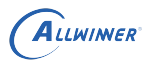

linux-5.4 在 longan 根目录中执行./build.sh menuconfig

*•* 首先,选择 Device Drivers 选项进入下一级配置,如下图所示:

<span id="page-11-0"></span>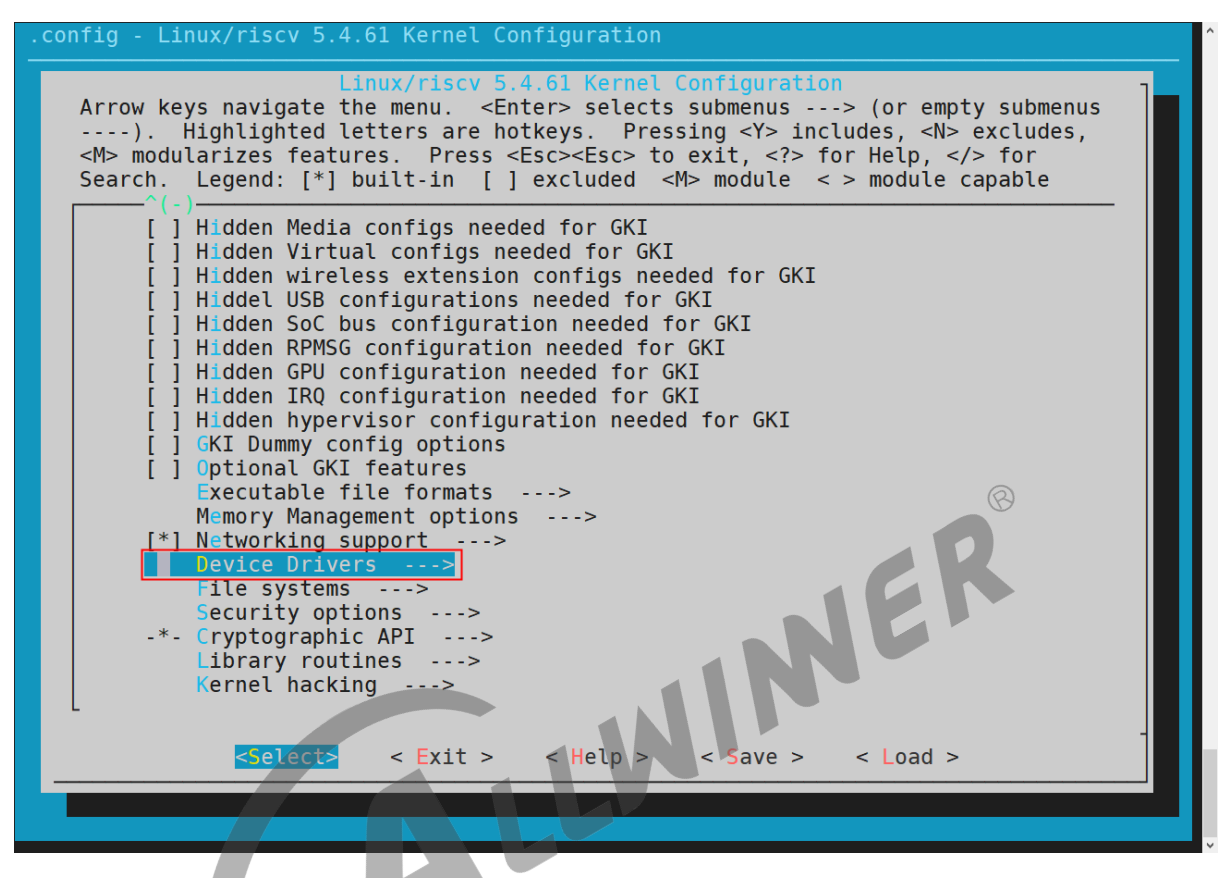

#### 图 2-7: Device Drivers

*•* 然后,选择 Input device support 选项,进入下一级配置,如下图所示:

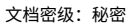

<span id="page-12-0"></span>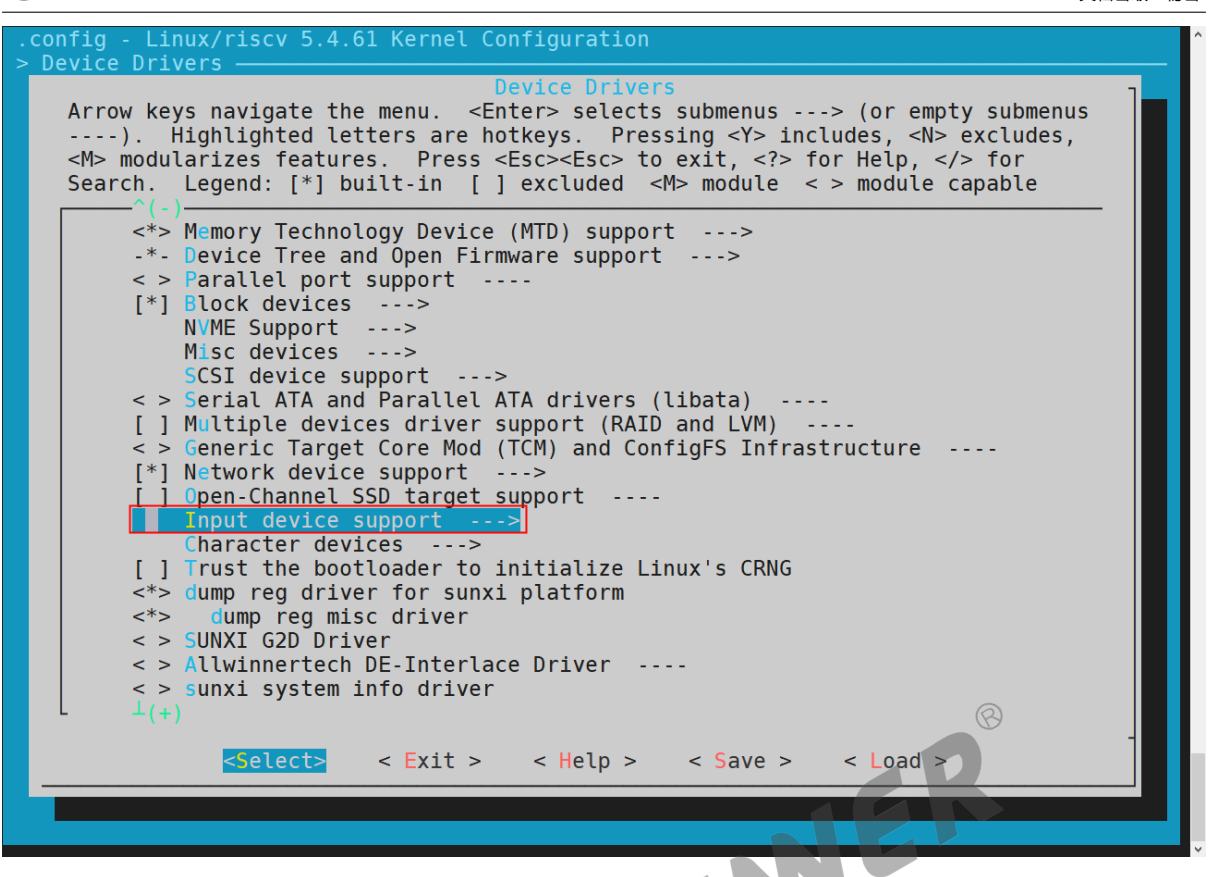

图 2-8: Device Drivers

*•* 接着,选择 Sensors 选项,进入下一级配置,如下图:

ALLWINER

<span id="page-13-0"></span>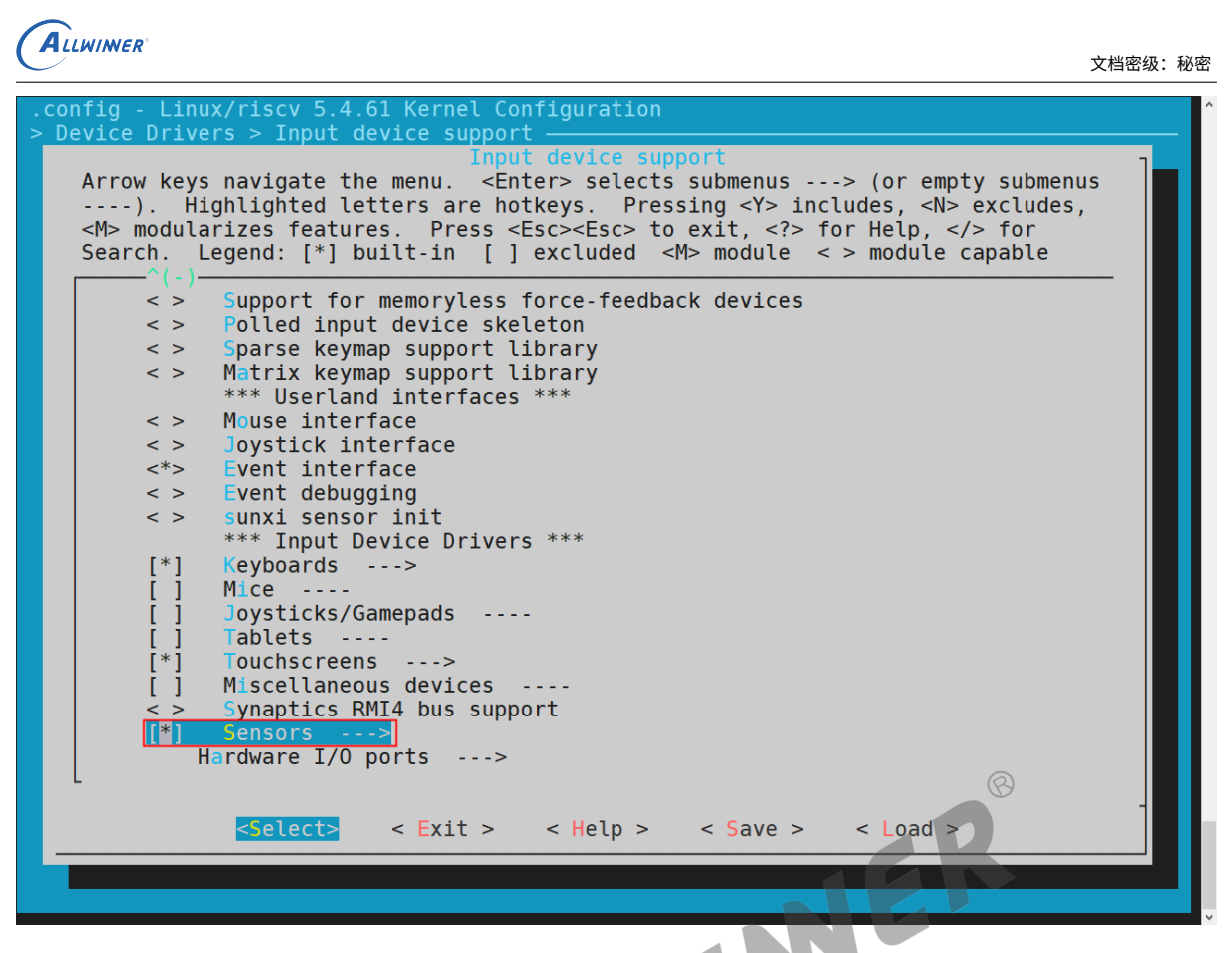

图 2-9: Device Drivers

*•* 选择 SUNXI GPADC 选项,可选择直接编译进内核,也可编译成模块。如下图:

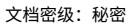

<span id="page-14-1"></span>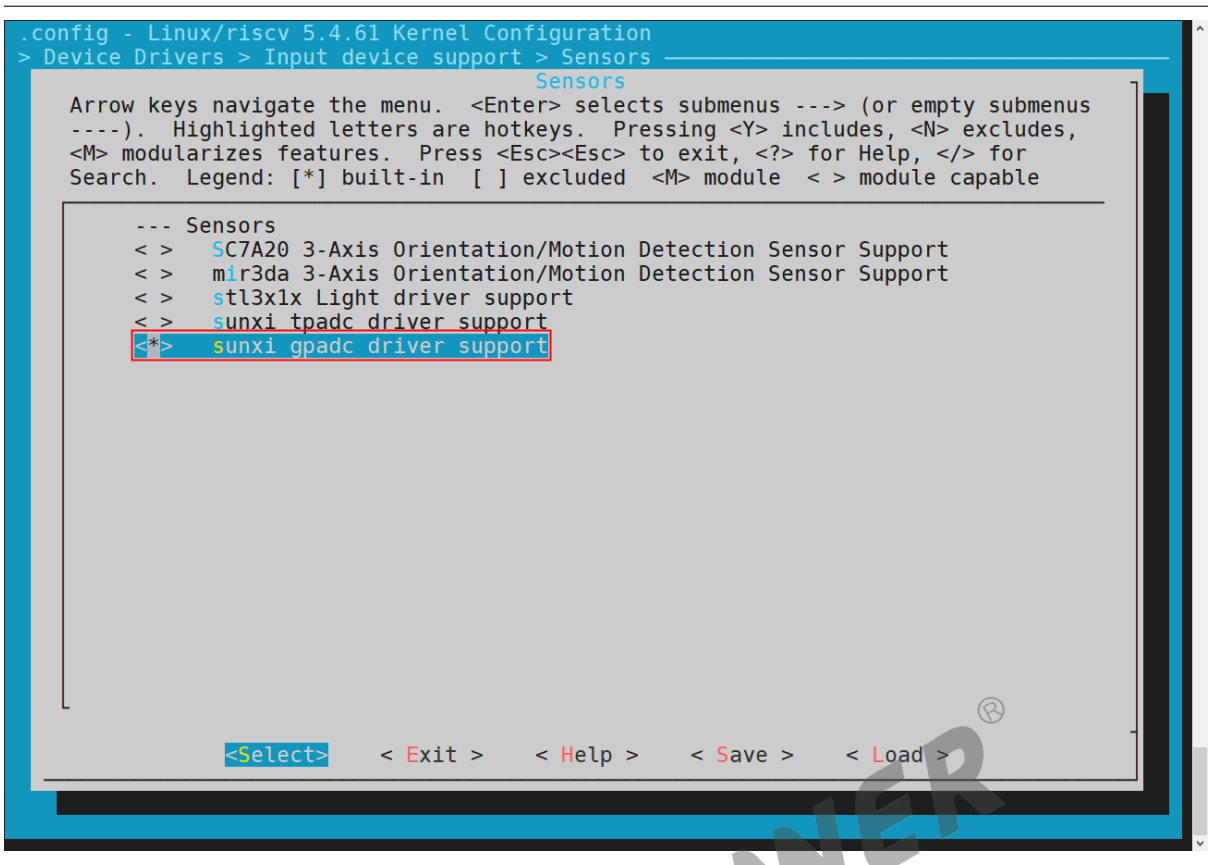

图 2-10: Device Drivers

# <span id="page-14-0"></span>2.5 源代码结构介绍

ALLWINER

GPADC 驱动的源代码位于内核在 drivers/input 目录下,具体的路径如下所示:

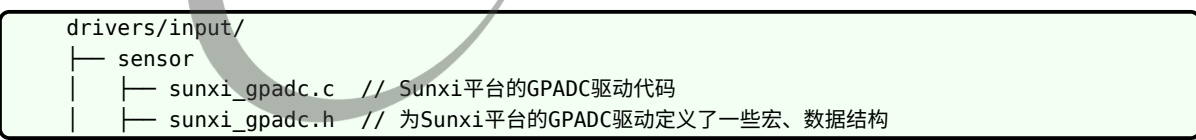

 $\circledR$ 

# <span id="page-15-0"></span>接口设计

## <span id="page-15-1"></span>3.1 内部接口

GPADC 模块在 Linux 内核中是作为字符设备使用,所以可以使用相关字符设备接口来对 GPADC 模块进行相应的读写和配置操作。相关定义在 evdev.c 文件里面。下面介绍几个比较有 用的函数:

## <span id="page-15-2"></span>3.1.1 evdev\_open()

- 
- 函数原型: static int evdev\_open(struct inode \*inode, struct file \*file);<br>• 功能描述: 程序 (C 语言等) 使用 open(file) 时调用的函数。打开一个 i2c i3<br>读写的方式往 i2c 设备中读写数据;<br>• 参数说明:<br>• inode: inode 节点;<br>• iie: file 结构体;<br>• 返回值: 文件######################### *•* 功能描述:程序(<sup>C</sup> 语言等)使用 open(file) 时调用的函数。打开一个 i2c 设备,可以像文件 读写的方式往 i2c 设备中读写数据;
- *•* 参数说明:
	- inode: inode 节点;
	- file: file 结构体;
- *•* 返回值:文件描述符。

### <span id="page-15-3"></span>3.1.2 evdev read()

- 函数原型: static ssize t evdev read(struct file \*file, char user \*buf, size t count,loff\_t \*ppos);
- *•* 功能描述:程序(<sup>C</sup> 语言等)调用 read() 时调用的函数。像往文件里面读数据一样从 i2c 设备 中读数据。底层调用 i2c\_xfer 传输数据;
- *•* 参数说明:
	- file, file 结构体;
	- *•* buf,写数据 buf;
	- *•* ppos, 文件偏移。
- *•* 返回值:成功返回读取的字节数,失败返回负数。

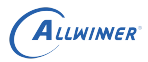

 $\oslash$ 

### <span id="page-16-0"></span>3.1.3 evdev\_write()

- 函数原型: static ssize t evdev read(struct file \*file, const char \_\_user \*buf,size t count, loff\_t \*ppos);
- *•* 功能描述:程序(<sup>C</sup> 语言等)调用 write() 时调用的函数。像往文件里面写数据一样往 i2c <sup>设</sup> 备中写数据。底层调用 i2c\_xfer 传输数据;
- *•* 参数说明:
	- file, file 结构体;
	- *•* buf,读数据 buf;
	- *•* ppos, 文件偏移。
- 返回值: 成功返回 0,失败返回负数。

#### <span id="page-16-1"></span>3.1.4 evdev\_ioctl()

- 函数原型: static long evdev read(struct file \*file, unsigned int cmd, unsigned long arg);
- 功能描述: 程序(C 语言等)调用 ioctl() 时调用的函数。像对文件管理 i/o 一样对 i2c 设备管理。该功能比较强大,可以修改 i2c 设备的地址,往 i2 设备里面读写数据,使用 smbus 等<br>等,详细的可以查阅该函数;<br>• 参数说明:<br>• file,file 结构体;<br>• cmd,指令; 管理。该功能比较强大,可以修改 i2c 设备的地址,往 i2 设备里面读写数据,使用 smbus 等 等,详细的可以查阅该函数;
- *•* 参数说明:
	- file, file 结构体;
	- *•* cmd,指令;
	- *•* arg,其他参数。
- 返回值:成功返回 0,失败返回负数。

找到 GPADC 模块对应的 eventX(如 dev/input/event0) 文件, 就可以使用 C 语言的文件读写, 控制函数来调用上述的接口。

## <span id="page-16-2"></span>3.2 外部接口

在内核中,查看 /proc/bus/input/devices,确认 GPADC 的数据上报节点,看下面的 Handlers 属性。

```
/ # cat /proc/bus/input/devices
I: Bus=0019 Vendor=0001 Product=0001 Version=0100
N: Name="sunxi-gpadc0"
//如果作为按键使用,N: Name="sunxi-keyboard"
P: Phys=sunxikbd/input0
S: Sysfs=/devices/virtual/input/input0
U: Uniq=
H: Handlers=kbd event0
```
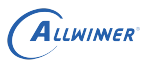

B: PROP=0 B: EV=3

B: KEY=800 c0040 0 0 10000000

然后直接在内核中 hexdump 相应的 event 节点,当 GPADC 模块采集到数据的时候,可以看到 GPADC 模块上报的数据。

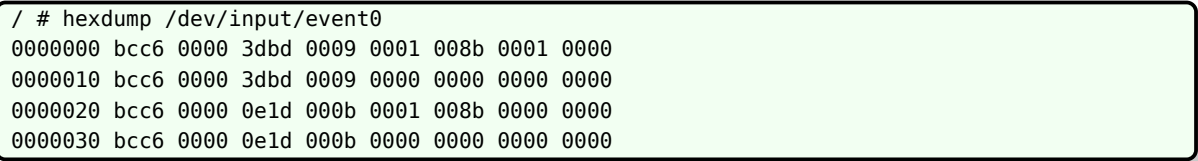

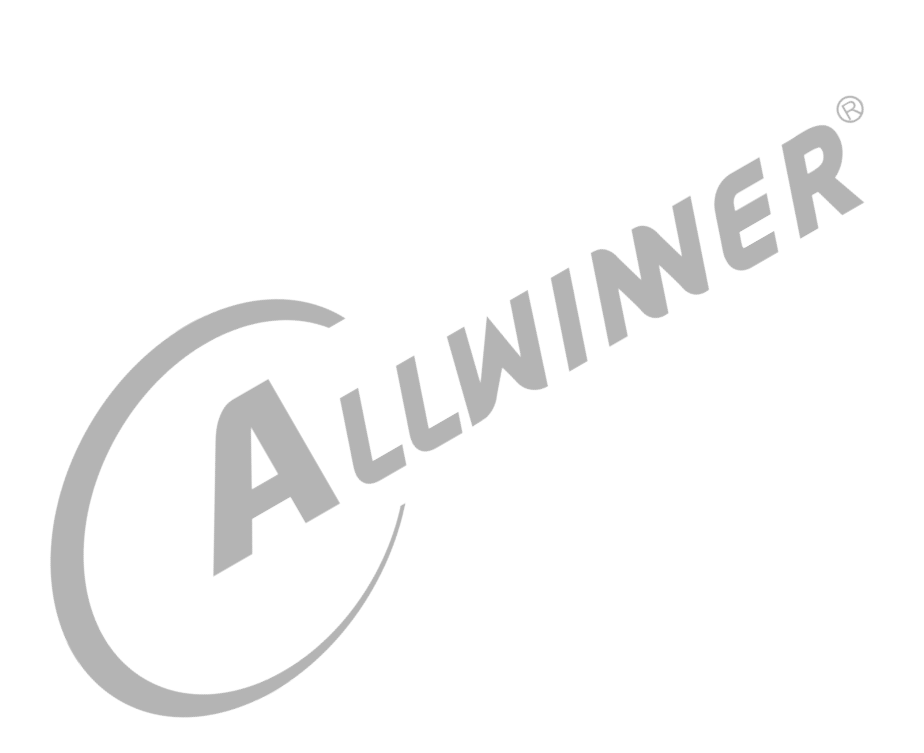

<span id="page-18-0"></span>模块使用范例

下面是一个用来读取 GPADC 的按键输入的一个 Demo。代码如下:

```
#include <stdio.h>
#include <linux/input.h>
#include <stdlib.h>
#include <sys/types.h>
#include <sys/stat.h>
#include <fcntl.h>
#include <sys/time.h>
#include <limits.h>
#include <unistd.h>
#include <signal.h>
#define DEV_PATH "/dev/input/event0" //查看3.2章节devices节点下Handlers时间编号,不同gpadc
修改event编号,如event1
const int key_exit = 102;
static int gpadc_fd = 0;
unsigned int test_gpadc(const char * event_file)
{
    int code = 0, i;struct input_event data;
    \text{gpadc\_fd} = \text{open}(\text{DEV}_P\text{ATH}, \text{O}_P\text{RDONLY});if(gpadc_fd \leq 0){
        printf("open %s error!\n", DEV PATH);
        return -1;
    }
    for(i = 0; i < 10; i++) //读10次
    {
        read(gpadc_fd, &data, sizeof(data));
        //如果是按键,调用用以下接口
        if(data.type == EV_KEY && data.value == 1)
        {
            printf("key %d pressed\n", data.code);
        }
        else if(data.type == EV KEY && data.value == 0)
        {
            printf("key %d releaseed\n", data.code);
        }
        //如果是adc,调用以下接口
        if(data-type == EV_MSC){
            printf("adc data %d\n", data.data); //接收到的数据
            printf("adc vol:%d\n", 18000 * data / 4096 ); //电压值,单位mv
        }
    }
```
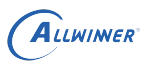

```
close(gpadc_fd);
    return 0;
}
int main(int argc,const char *argv[])
{
    int rang low = 0, rang high = 0;
    return test keyboard(DEV PATH);
}
```
该 Demo 用来读取 GPADC 模块用于 KEY 的按键上报事件(其他类似)。其循环 10 次读取按 键上报事件输入,并且显示出相应按键的值。

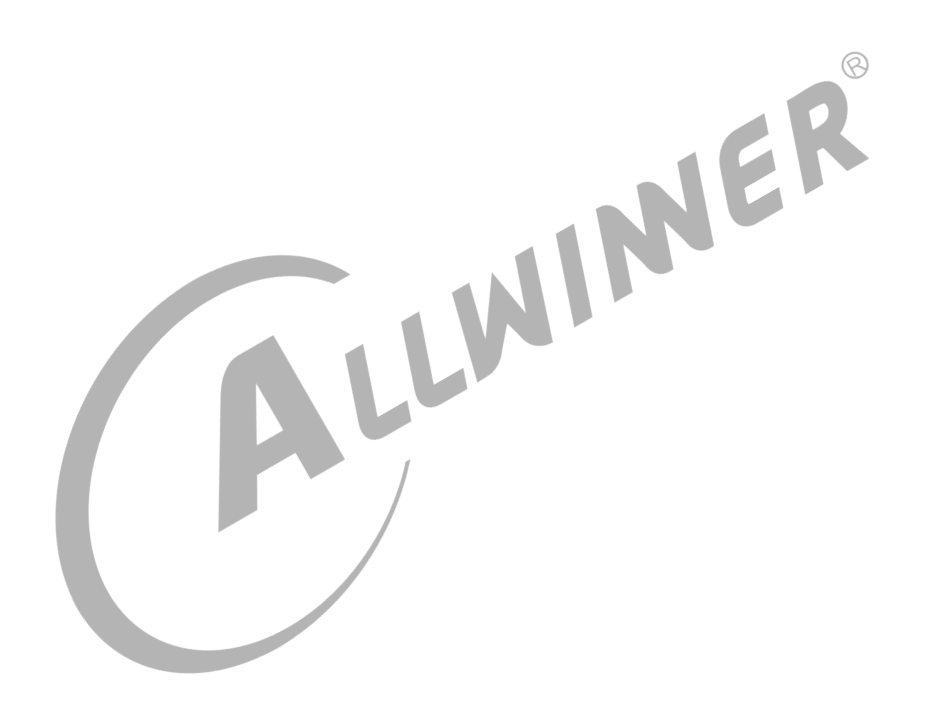

 $\circledR$ 

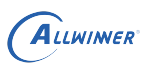

# <span id="page-20-0"></span>**FAQ**

## <span id="page-20-1"></span>5.1 调试方法

### <span id="page-20-2"></span>5.1.1 调试节点

内核进入 /sys/class/gpadc 目录下面,可调试 GPADC 的相关状态。想要使用下面功能,最好 到 sunxi gpadc.c 下, 修改 debug mask 为 3, 然后把系统打印等级调高, 如: echo 8 > /proc/sys/kernel/printk。

<span id="page-20-4"></span><span id="page-20-3"></span>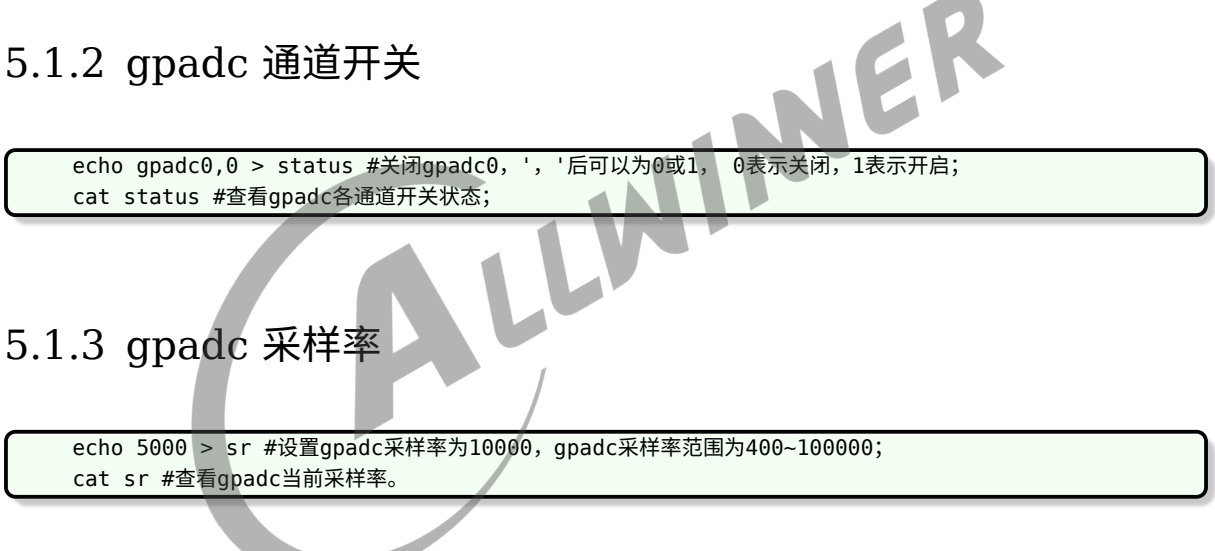

## <span id="page-20-5"></span>5.1.4 按键电压值

echo vol0,125 > vol #设置gpad按键0的采样电压为125; cat vol #查看所有按键的采样电压值与按键索引映射;

#### <span id="page-20-6"></span>5.1.5 滤波阈值

```
echo 6 > filter #设置滤波阈值为6;
cat filter #查看滤波阈值。
```
## <span id="page-21-0"></span>5.2 常见问题

#### <span id="page-21-1"></span>5.2.1 按键出现误报问题

常见的问题为按键出现误报问题,是由于硬件抖动过于频繁导致的,可以把滤波次数调大,调到 一个可以接受的范围,然后到 sunxi qpadc.c 下修改 filter cnt 数值

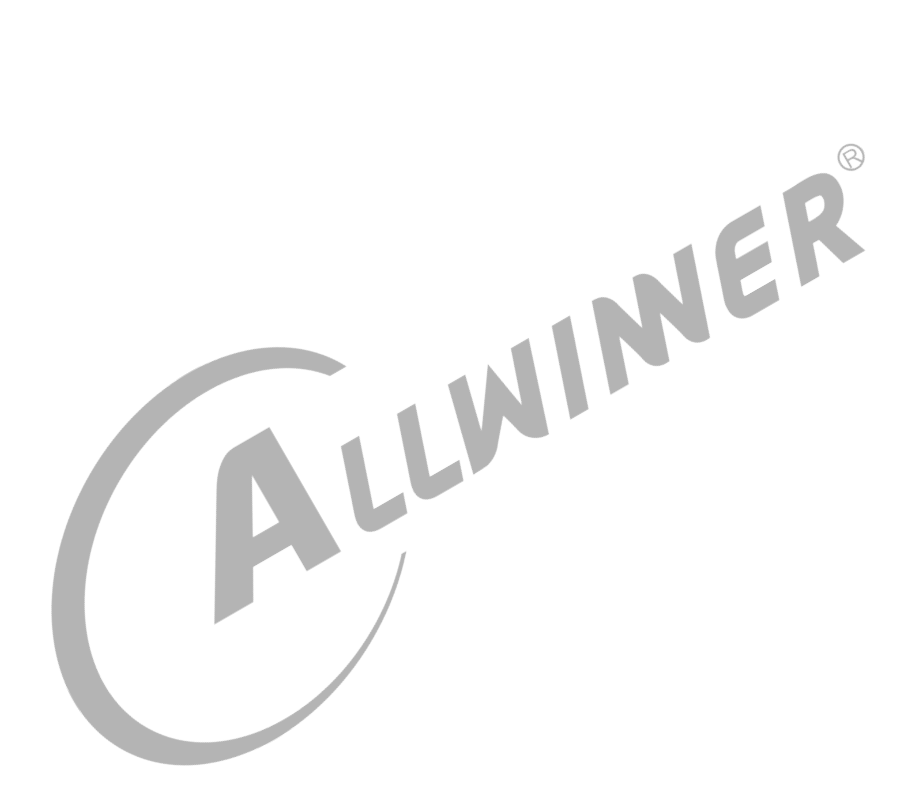

#### **著作权声明**

版权所有 ©2022 珠海全志科技股份有限公司。保留一切权利。

本文档及内容受著作权法保护,其著作权由珠海全志科技股份有限公司("全志")拥有并保留 一切权利。

本文档是全志的原创作品和版权财产,未经全志书面许可,任何单位和个人不得擅自摘抄、复 制、修改、发表或传播本文档内容的部分或全部,且不得以任何形式传播。

#### **商标声明**

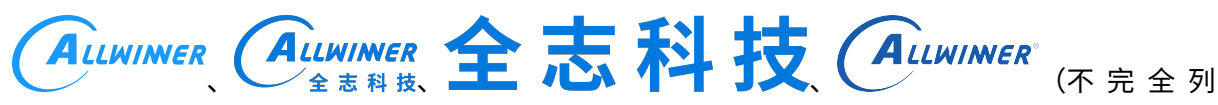

 $\otimes$ 

举)均为珠海全志科技股份有限公司的商标或者注册商标。在本文档描述的产品中出现的其它商 标,产品名称,和服务名称,均由其各自所有人拥有。

#### **免责声明**

您购买的产品、服务或特性应受您与珠海全志科技股份有限公司("全志")之间签署的商业合 同和条款的约束。本文档中描述的全部或部分产品、服务或特性可能不在您所购买或使用的范围 内。使用前请认真阅读合同条款和相关说明,并严格遵循本文档的使用说明。您将自行承担任何 不当使用行为(包括但不限于如超压,超频,超温使用)造成的不利后果,全志概不负责。

本文档作为使用指导仅供参考。由于产品版本升级或其他原因,本文档内容有可能修改,如有变 更,恕不另行通知。全志尽全力在本文档中提供准确的信息,但并不确保内容完全没有错误,因 使用本文档而发生损害(包括但不限于间接的、偶然的、特殊的损失)或发生侵犯第三方权利事 件,全志概不负责。本文档中的所有陈述、信息和建议并不构成任何明示或暗示的保证或承诺。

本文档未以明示或暗示或其他方式授予全志的任何专利或知识产权。在您实施方案或使用产品的 过程中,可能需要获得第三方的权利许可。请您自行向第三方权利人获取相关的许可。全志不承 担也不代为支付任何关于获取第三方许可的许可费或版税(专利税)。全志不对您所使用的第三 方许可技术做出任何保证、赔偿或承担其他义务。